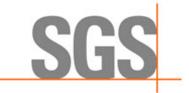

WHEN YOU NEED TO BE SURE

# **CyFlex® Release Notes**

**Release Version 6.3.19** 

September 4, 2020

Developed by SGS North America, Inc.

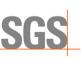

#### Version History

| Version | Date      | Revision Description                                                                                                    |
|---------|-----------|----------------------------------------------------------------------------------------------------|
| 1       | 8/31/2020 | Initial publication for CyFlex 6.3.0                                                                                                |
| 2       | 9/4/2020  | Upgrade New Potential Format example and minor spelling/format corrections in <i>Update to Gantner and Snapio Drivers</i> on page 2 |

#### **Document Conventions**

This document uses the following typographic and syntax conventions.

 Commands, command options, file names or any user-entered input appear in Courier type. Variables appear in Courier italic type.

Example: Select the cmdapp-relVersion-buildVersion.zip file....

- User interface elements, such as field names, button names, menus, menu commands, and items in clickable dropdown lists, appear in Arial bold type.
   Example: Type: Click Select Type to display drop-down menu options.
- Cross-references are designated in Arial italics.

Example: Refer to *Figure 1*...

• Click intra-document cross-references and page references to display the stated destination.

Example: Refer to Overview of Changes on page 1.

The clickable cross-references in the preceding example are *Overview*, and on page 1.

#### **CyFlex Documentation**

CyFlex documentation is available at <u>https://cyflex.com/</u>. View **Help & Docs** topics, **Release Info** topics or use the **Search** facility to find topics of interest.

For Cummins personnel, refer to the Cummins engineering wiki at: <u>http://acizslpapp005.aciz.cummins.com:8005/display/glod/CyFlex+Documentation</u>. A Cummins account is required.

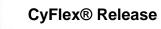

SG

# **Table of Contents**

| Overview of Changes1                                        |
|-------------------------------------------------------------|
| KEY CHANGE IMPACTS AND BENEFITS                             |
| Update to Gantner and Snapio Drivers2                       |
| New Modbus Driver                                           |
| Compression Algorithm for History will Limit Disk Activity3 |
| New Error Manager Database (replacing flat files)4          |
| gp_test Improvements Supporting Chain Events4               |
| Phased Timers for Better Real-time Behavior4                |
| Separated Engine and User Control Tasks5                    |
| Changes to Array Variable Structure6                        |
| Emissions Applications Component Feature Updates7           |
| ODOR (mercaptan) Composition Members and Related Handling7  |
| New DARTs Data-Point File Format8                           |
| Method to Remove a PNP Controller8                          |
| New ecat_mon Specification File Output Format8              |
| General Changes9                                            |
| System Status Log – Better Diagnostic Capability9           |
| CUTY Compatibility10                                        |
| Watchdog Trigger Popup Screen10                             |
| Re-read Event Processing10                                  |
| POTENTIAL ISSUES AND WORKAROUNDS                            |
| Control Task11                                              |
| Changed, Added, and Removed Programs12                      |
| CHANGED IN 6.3.19                                           |
| Added to 6.3.19                                             |
| REMOVED FROM 6.3.19                                         |
| Installation Changes14                                      |

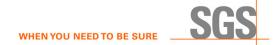

# **Overview of Changes**

This release notes document identifies and describes the updates for CyFlex version 6.3.0. Refer to *Key Change Impacts and Benefits* on page 2 for details on some of the following changes.

- Scientific Linux 6.9 is required for this release. Refer to CyFlex® Scientific Linux v.31 Installation Procedure.
- Update to Gantner and Snapio Drivers
- New Modbus driver
- Compression algorithm for History will limit disk activity
- New error manager database (replacing flat files)
- gp\_test improvements supporting chain events
- Phased timers for better real-time behavior
- Separated engine and user control tasks
- Changes to array variable structure
- Emissions applications component feature updates
- Added support for QT5; refer to *Installation* on page 14.
- ODOR (mercaptan) composition members and related handling
- New DARTs data-point file format
- General bug fixes

Refer to Installation Changes on page 14 for install-related change information.

The following is a link to a Jira query resulting in a list of all items addressed in this CyFlex release:

https://max.cybermetrix.com/jira/issues/?filter=12330

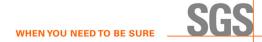

# Key Change Impacts and Benefits

### Update to Gantner and Snapio Drivers

This update enables getting new data faster. Previously, there were 2 timer events to process new data, but now the mentioned tasks will immediately update when new data comes in from a device.

In 6.3, ai\_transfer is event-driven for gantner, snapio, ethercat, and modbus drivers rather than being timer-based. Modify ai\_transfer in the go.scp to run at SLO and to only start one instance of it IF ONLY using the gantner, snapio, ethercat, and modbus drivers. If any other drivers are also used. like cyrius or MTL, then modify ai\_transfer in the go.scp to run at FAS, MED, and SLO and to only start one instance of it. This is to make sure that the other drivers have the correct timers involved with them. An example change to the /cell/go.scp:

```
1. Old Format:
```

# spawn the I/O transfer tasks ai transfer 19 WARP +Cæ ai transfer 18 FAS & +C ai transfer 15 MED SLO +C & di logi xfer &

2. New potential Format:

# for cells without MTL or Cyrius IO ai\_transfer 19 SLO +c &

# for cells with MTL or Cyrius IO
ai\_transfer 19 WARP FAS MED SLO +c &

### ØNotes:

- 1. If using other drivers like cyrius or MTL, but in your /specs/inpt\_specs.xxx file you do not use the MED rate, then you do not need to specify MED as an argument for ai\_transfer. Conversely, if using WARP on some of the channels in inpt\_specs.xxx, then add WARP to the arguments as well.
- 2. With 6.3 drivers, ai\_transfer no longer uses the timers to get samples from the inputs, therefore removing the high-speed timers as in the example will have no effect on the performance of the inputs but will free up resources for other processes.

After modifying the go.scp, it is recommended to update all the analog inputs in inpt\_specs to SLO for the gantner, snapio, ethercat, and modbus channels. This will significantly reduce the CPU consumption of ai\_transfer and all the analog inputs will still update at the fastest rate possible. Keep all other channels at the same rate as before.

Before making any changes to the go.scp or inpt\_specs, make a backup of the file in case you need to revert to 6.2.

# New Modbus Driver

This change allows a modbus communication task the ability to use calibration tables which gmodbus does not easily allow.

# Compression Algorithm for History will Limit Disk Activity

The delta\_hst application in CyFlex versions prior to CyFlex.6.3 required modification of a "tolerance" parameter that is associated with each variable. This process was not well understood and the effect was that the delta\_hst application was saving more data than necessary and thereby consuming a lot of disk space and continually doing a lot of disk I/O. Th 6.3 version has 2 significant modification to reduce disk I/O requirements.

- 1. An "autotuning" algorithm is used to continually adjust the "tolerance" setting based on a limitation in the rate of change of each variable. This limitation is also a user adjustable parameter.
- 2. Some variables can be excluded from the history files. There are certain variables which may be noisy or are of no interest for possible recovery. If these are excluded then the disk I/O requirements can be further reduced.

As a result:

- Data collection rates are greatly reduced, thereby reducing disk activity and disk size requirement.
- Collection rate is controlled by frequency of variable change but limited by user-tunable parameters.
- Collection rate for integer variables also frequency limited.

There are some variables which would not be of interest for diagnostics but change rapidly. You can now ignore these by modifying the delta\_specs file. The @IgnoreList keyword can be added after the list of event names.

For a test cell using Gantner I/O and asam3, the following list is recommended:

- @IgnoreList
- watch\_dog
- asam3\_1\_Update\_Interval1
- asam3\_1\_Update\_Interval2
- asam3\_1\_Update\_Interval3
- asam3\_1\_Update\_Interval4
- \$

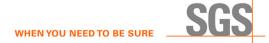

Sort by size so the largest files (variables) will be at the end of the list to determine which variables might be very noisy and changing very rapidly by A very large size may indicate a noisy channel or tolerance value that is too small. Enter:

```
cd /data/compressed/split
ls -lrS
```

This method applies to CyFlex.6.3 and earlier versions, but the file sizes should be smaller in 6.3 due to the auto-tuning algorithm which will continuously modify the tolerance specification, so it is not necessary to select a tolerance as in the earlier versions. If there are large files near the end of this output for variables that will never be of interest for recovery, exclude them by editing the specification file.

The auto-tuning feature can be adjusted to collect more or less data based on a frequency calculation. Two variables are available to adjust the auto-tuning algorithm, HST\_freq\_lmt and HST\_int\_freq\_lmt for REAL and Integer variable, respectively. These two variables are created in the perf\_labels file but can be overridden by an entry in the /cell/cell\_special file or temporarily with the svar command.

Setting these variables to a larger value will result in lower tolerance settings and larger history files and vice-versa.

# New Error Manager Database (replacing flat files)

The error manager has been modified to use a local database. This allows the storage of more and past errors, going back even weeks and multiple gos, and can eventually have intractable GUIs to ease filtering.

The error manager program is now started in cyflex.6.3.X versions in the go.scp file with no arguments: error\_mgr &.

### gp\_test Improvements Supporting Chain Events

A new @CHAIN\_EVENTS keyword has been added to support features similar to @FUEL\_READING\_SYNC, but in test modes that are not taking a fuel reading. This provides support in gp\_test for the synchronization of multiple data acquisition processes that must be managed within a test mode.

# Phased Timers for Better Real-time Behavior

In CyFlex.6.3, it is possible to have standard timers which operate at the same frequency but are slightly delayed (phased). This makes it possible to control sequence of operation of related applications which are running at the same rate but must execute in a particular sequence to ensure that the results of one process are immediately available to a second one.

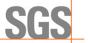

# Separated Engine and User Control Tasks

Five new programs are now available for controlling and monitoring engine and user loops in CyFlex.

The programs are called eng\_ctrl\_specs, which will automatically launch the eng\_ctrl\_task, user\_ctrl\_specs, which will automatically launch multiple instances of user\_ctrl\_task, one for each loop, and a new ctrl\_disp which will launch a QT version of control display variables and plots.

The old ctrl\_disp and ctrl\_task programs will not be supported in future major versions of CyFlex.

The new programs will replace the existing ctrl\_task and ctrl\_specs programs. They require the use of the new version of ctrl\_disp, all of the engine control commands (sp, to, dy, th, etc.), and gp\_test in order to be fully functional. All of these updated supporting control programs are included in this release.

Sample specification files (eng\_ctrl\_specs.def, and user\_ctrl\_specs.def) are available in the /specs.def directory.

The user control specification files are very similar (though not exact) to the present user specs in that they use the same keywords. However, more options are available with the new program than with the old. A separate instance of the user\_ctrl\_task will be launched for each user loop. Keep in mind is that individual instances of the user control program are not affected, locked, or aborted when processing or reprocessing a control specification file. Therefore, commenting out a loop specification and reprocessing a file does not abort the control loop. That must be done manually with the slay, kill, remove\_loop or remove\_pnp command.

The engine control specification file is now of the keyword style with information grouped in much the same way as it was before. Again, more options are available in how values can be specified.

The control display program will now bring up a QT based template and will populate the template with variables that are pertinent to the loop/controller in question. The template contains tabs for variables and others for plots.

Many of the display values, such as target, tolerance, gains, ramp rate, etc. are live and can be changed at any time. More control display variables are now created and may also be changed on the fly unless the user has specified that a CyFlex expression be used. In that case, the expression will override the display variable. The specification files can be updated with changes in gain using the new GUI.

# *()* Important:

All control loops in the new programs must be referenced by their name. Loop numbers do not exist in the new programs. Therefore, if the user has a gp\_test or a computed expression that is checking the open/closed loop mode, these tests will need to be modified.

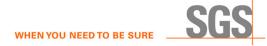

For example, the following computed expression, which is used for running transient tests, will fail:

```
Throt3DGross % 2 - FAS OFF 1
if(@strcmp_lbl_lit(CtrlMode_2, 'OPEN_LOOP')) \
   then ( 0.0[%] ) \
else ( @long_3d_comp( GrossTorqTrgt, 9[none] ) )
```

The test will need to be modified as shown below, assuming the control device is named Throttle:

```
Throt3DGross % 2 - FAS OFF 1
if(@strcmp_lbl_lit(Throttle_MD, 'OPEN_LOOP' ) ) \
    then ( 0.0[%] ) \
else ( @long 3d comp( GrossTorgTrgt, 9[none] ) )
```

The general-purpose test program (gp\_test) has been modified to look for the new programs and will send events to them if they exist or to the old ctrl\_task if they do not exist.

A document describing the new engine control program is attached with Jira Issue <u>CFBUG-1428</u>.

When using the new engine control task, the comp\_ctrl program should no longer be started in the go script. This functionality has been moved into the engine control task.

Execute the following steps to implement:

- 1. Modify the go script to remove calls to ctrl\_task, ctrl\_specs, and comp\_ctrl.
- 2. Create a new eng\_ctrl\_specs.NNN file.
- 3. Create one or more user\_ctrl\_specs files. These files are not automatically read. All loops can be defined in one file or the loops can be defined in many different files.
- 4. Add a call to eng\_ctrl\_specs [file\_name] in the go script in a place where the necessary control loop name variables have already been created.
- 5. Add calls to user\_ctrl\_specs [file\_name] [loop\_name] as desired

# Changes to Array Variable Structure

In prior versions of CyFlex, the data structure which contained the value members of the array were required to all have the same units. In CyFlex.6.3, the default case is for all members to have the same units, but this can be overridden by a command line utility so that individual members can have different units.

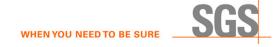

- Each element can have different units in 6.3 but all are initialized the same way.
- Use sarru to change the units for an individual element.

Example: sarru my\_arr:4 psi

#### **Emissions Applications Component Feature Updates**

Several new emissions-related components are added to CyFlex 6.3 to support the flow of information that will be coming from the new Test Request Interface (TRI) application, which is a stand-alone application separate from CyFlex. All the previous emissions-related components (that supported the flow of information from the current CVS\_CI application) are retained in CyFlex 6.3. Existing emissions test cells migrating to CyFlex 6.3 will continue to use the previous emissions-related components. The TRI data flow will be prototyped at the target test cells at Cummins Technical Center (CTC) in their Emissions Measurement Lab (EML). These new emissions-related components in CyFlex 6.3 will be used in that process.

# **ODOR (mercaptan) Composition Members and Related Handling**

CyFlex.6.3 supports measurement systems which monitor the concentration of chemical components (mercaptan) which produce the noticeable odor that we associate with natural gas. The composition variable structure supports the different constituents related to this.

The newly-supported Mercaptan odor measurement device monitors the following components:

- Hydrogen Sulfide
- Methyl Mercaptan
- Ethyl Mercaptan
- Dimethyl Sulfide
- 2-Propyl Mecaptan
- Butyl Mercaptan
- Methyl Ethyl Sulfide
- 1-Propyl Mercaptan
- 2-Butly Mercaptan
- Diethyl Sulfide
- TetraHydroThiophene

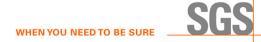

# New DARTs Data-Point File Format

This eases transmission of files to the DARTS database rather than taking the old PAM files and converting to DARTS. This will also allow the use of ECM and Aux parameters in the specifile making the files easier to work with.

#### Method to Remove a PNP Controller

Previously it was required to download and execute certain commands when using a PNP device. Among other things, this may have included processing a control loop specification file.

An instance of the user\_ctrl\_task should be launched with the command:

user\_ctrl\_specs /path/spec\_file\_name [loop\_name]

There are no longer hidden methods to launch user control loops.

A new remove\_pnp command is provided to kill a specific instance of the user control program.

#### Example:

remove\_pnp loop\_name

The script contains a kdialog that requests confirmation, but this may be commented out if the command is to run in the background.

#### New ecat\_mon Specification File Output Format

The ecat\_mon specification file has new format for outputs.

If communicating with a device via EtherCAT and using the ecat\_mon application, modify your ecat\_mon specification file to specify the variable type for the output. Inputs already had this feature, but the variable type was not specified before in the outputs.

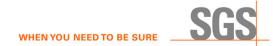

### Example of specfile changes:

```
    Old Format:

        $OutputVariables

        # variable cyflex device update rate [ms] master slave slave multiplier

        # name units units OR event name index position channel default=1

        Speed_RF rpm rpm 10 0 0 4 8.19175

    New Format:

        $OutputVariables

        # variable cyflex device update rate [ms] master slave slave type multiplier
```

# name units units OR event name index position channel default=1

Speed\_RF rpm rpm 10 0 0 4 f 8.19175

Check the /cyflex/specs.def/ecat\_mon.unico for an example speciile.

# **General Changes**

- The trace files are now located in /specs/gp/trace/ directory. Before the upgrade, make sure there is no file in the /specs/gp directory called 'trace' in all lowercase or this can cause issues. Refer to *Installation* on page 14 for additional information.
- There will now be a small-time delay when running errs which is normal, that is because it is now a database.
- The use function has changed to .html format so it can be maintained in one location for CyFlex and CyFlex.com. Appearance of use is also revised in this release.

# System Status Log – Better Diagnostic Capability

The CyFlex System Status Log has been improved to provide more information about the CyFlex applications running on a system and the ability log information from scripts. A couple examples of information that is logged: core dumps, CyFlex watchdogs, and 'Go'.

System information is logged: Kernel versions, CyFlex version, CPU, Video Card.

In the near feature, the types of hardware communicating with CyFlex drivers will be logged.

This will allow us to notify customers when improvements or bugs have been discovered that effect a particular device

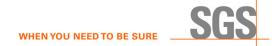

# **CUTY Compatibility**

Some users reported issues with asam3 automatically reconnecting after upgrading from 6.2.x to 6.3. Automatic reconnect is handled by CUTY. If using CyFlex 6.3.x and CUTY is running on a Windows 10 machine, use version 7.1.0.20016 of CUTY.

# Watchdog Trigger Popup Screen

This release includes a new popup screen that appears when the watchdog is triggered. It includes the registered name, the current task name, the time of the incident, and the time interval of the running task. See the example below.

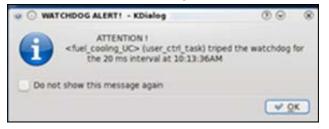

# **Re-read Event Processing**

The prior release included support for processing of a re-read event to avoid the need to slay and restart tasks to read modified specification files. The executables with this support are subsonic and gas\_prop. Release 6.3 adds this support to the following executables:

| lc_scales | cf_scales |
|-----------|-----------|
| subsonic  | gas_prop  |
| gasfl     | volef     |
| cfv_1065  | add_water |

# **Potential Issues and Workarounds**

### Control Task

Running too many control loops at FAS that do not need to operate at a high speed can cause the old ctrl\_task to become overloaded in 6.3 when it sometimes did not in previous versions. An indicator of this is that some of the variables created by ctrl\_task (loop\_name\_CM, loop\_name\_RF, loop\_name\_IT, etc.) will stop updating. This can often be fixed by re-evaluating the speed necessary for the control loop. For example, control loops controlling the temperature of liquid rarely need to be updated faster than MED due to the slow response time of heating or cooling the liquid. Often times, they can even run at SLO without any difference in performance. If you're still experiencing issues after re-evaluating the control loops and slowing some of them down, you can go through and change some control loops to FAS1, FAS2, and FAS3. This will change the phase of when these loops are executed, helping to eliminate 'timer storms'.

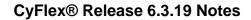

# Changed, Added, and Removed Programs

# Changed in 6.3.19

dspec\_qt\_conv is now dspec\_qt5\_conv
mk\_data\_files is now mk\_config\_files.12

# Added to 6.3.19

| ai_modbus_serial   | ai_modbus_tcp     | ao_modbus_serial   | ao_modbus_tcp      |
|--------------------|-------------------|--------------------|--------------------|
| blk_num_mgr.12     | candbc_daq        | candbc_full_list   | changeDartsKeyword |
| changeDartsTestid  | changeDartsUnits  | ci2fur12           | dartsAgeSite       |
| darts_datapoint    | dartsResend       | dartsResendSite    | dartsStatus        |
| dartsStatusSite    | di_modbus_serial  | di_modbus_tcp      | do_modbus_serial   |
| do_modbus_tcp      | ecg.12            | ecg_header.12      | email_mgr          |
| emcon_comm         | esvd_pre_star5.12 | esvd_star5.12      | esvd_star5_12.raw  |
| filterdata.12      | filterdata12.raw  | get_errs           | make_tri_arrays    |
| medordata          | MEDOR_set         | mk_config_files12  | mk_ecm_files12     |
| modbus_srvr_serial | modbus_srvr_tcp   | modbus_strm_serial | modbus_strm_tcp    |
| msu_clear_states   | parse_a2l         | qt5loggerplot      | re-read            |
| run_num_mgr.12     | sarru             | setDARTSpoint      | setDARTStestid     |
| set_eng_specs12    | setevparam        | show_hst_data      | simple_elb         |
| star1.12           | star2_7.12        | star_pream.12      | tca.12             |
| tca_header.12      | tca_logr.12       | tri_logr_spec.12   | update_eng_specs   |
| update_user_specs  |                   |                    |                    |

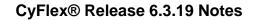

# Removed from 6.3.19

| ABpanel                                         | ABpanel_specs   | adv_th             | ai_ni6220     |
|-------------------------------------------------|-----------------|--------------------|---------------|
| asset2MC                                        | asset_ver       | at                 | bl            |
| bl_setup                                        | brandt          | cart_node          | cell_mail     |
| cflxstart                                       | ci_ni6624       | ck_cal_type        | comp_meterlog |
| conevreal                                       | co_ni6624       | di_ni6220          | di_ni6528     |
| di_no6220                                       | di_no6528       | down_code_report   | err_stats     |
| err_stats_rpt                                   | fix_fuel_reset  | fix_fuel_step      | fix_hr_reset  |
| floger2                                         | get_pam_data    | get_racfid_name    | hsda_link     |
| hsda_results                                    | hsda_var        | hst_list           | hst_off       |
| hst_on (history flags are on by default in 6.3) | ipv             | ipv_specs          | limx          |
| mtrMonitor                                      | niFPGA          | niFPGA_specs       | occMenu       |
| PPN_report                                      | push_reset_stat | read_DAV_ambient   | resource_mgr  |
| rmgr_rqst                                       | set_tc_name     | task_err_log       | test_ct       |
| transt_isa_noKM                                 | transt_warn     | weekly_down_report | wtrm_barcode  |
| wtrm_testcell                                   | wtrm_valid      |                    |               |

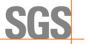

# Installation Changes

|                                                                                                    | gp_test Trace Files Director                                                                                                    | ies                                                      |                            |
|----------------------------------------------------------------------------------------------------|----------------------------------------------------------------------------------------------------|----------------------------------------------------------|----------------------------|
| In CyFlex.6.3.x, gp_test trace files are the @TRACE_FILENAME keyword in the                                                                                                    | -                                                                                                    | ory. They cannot be arbitrari                            | ly placed by changing      |
| Instead, all trace files go into the /spec<br>launched in 6.3.                                                                                                    | s/gp/trace/ directory that will be a                                                                                                    | automatically created by the f                           | irstgp_test instance       |
| The trace file names are automatically as and a "smoke" instance and enter $ls$ –                                                                                                    | •                                                                                                    | •                                                        | •                          |
| -rw-rw-r 1 tc102 users 1611<br>-rw-rw-r 1 tc102 users 2167<br>-rw-rw-r 1 tc102 users 1611<br>-rw-rw-r 1 tc102 users 370<br>-rw-rw-r 1 tc102 users 1611<br>-rw-rw-r 1 tc102 users 1267<br>The "test" and "smoke" files will contain t | Feb 25 14:33 test.02.26.07.5<br>Feb 26 07:56 smoke.02.26.09.<br>Feb 26 07:56 test.02.26.09.0<br>Feb 26 09:01 smoke<br>Feb 26 09:04 test<br>he most recent mode changes. When | 6<br>01<br>1<br>that file fills up, instead of be        |                            |
| "test.old", etc., it will be renamed to "test.<br>operation is executed. Consequently, the<br>is 30 days and a max of 100 files PER IN<br>@TRACE_FILENAME                                                                            | e system will save old trace files for as                                                                                                    | long as desired or until your                            | disk fills up. The default |
| #filename no longer used                                                                                                    | max-mode-transitions                                                                                                    | max_age-in-days                                          | max_num files              |
|                                                                                                    | 30                                                                                                    | 100                                                      | 1000                       |
| The cleanup operation is only performed<br>and age of files may grow considerably.<br>specification file.<br>58 1 * * * /cyflex/bin/clean                                                                                            | For this reason, it is recommended to                                                                                                    | add a line similar to the follow                         | ving to the usercron       |
| This will operate on all the files in the $/s$                                                                                                    |                                                                                                    |                                                          |                            |
| <ol> <li>Removal of any orphans from ins</li> <li>If you run for a very long time bet</li> </ol>                                                                                                    | tances that were used previously, but<br>ween gos it will keep the number of transport                                                                                       | no longer are in use.<br>ace files from building up fror |                            |

since the "instance-specific" cleanup only happens when you first launch gp\_test.

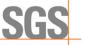

# MTL Kernel Modules Location Change

The kernel modules for MTL, vcanpcid and tc9513 have been moved out of the /cyflex/bin/modules directory to keep them CyFlex version independent. The files are now in the /usr/local/share/cyflex/kernel\_modules directory. The /etc/rc.d/rc.local file has been modified to reflect the new location of the kernel module files. A backup of the previous rc.local file is in the /etc/rc.d/ directory as rc.local.pre63. The cyflex-kernel-module RPM will take care of installing the kernel module files and modifying the rc.local file.

# verify\_testcell\_config.sh script includes Qt4 and Qt5

The verify testcell config.sh script file has been modified to include the version of Qt4 and Qt5. For CyFlex.6.3.0, the Qt4 version must be 4.8.7 and the Qt5 version must be 5.12.3. Execute the verify testcell config.sh script file from the command line to determine the version numbers. Contact SGS if the version numbers are incorrect.

# **QT** Version Upgrade

With the CyFlex 6.3.0 release, the Qt4 version is updated from 4.7.4 to 4.8.7 which is the last release of the Qt4 API. We have also started but not yet completed migrating applications to the Qt5 API.

The reasons we have switched from Qt4 to Qt5 are support and sustainability. Qt4 was no longer being updated by the vendor. In addition, the Qt5 API is faster and provides additional capabilities to be leverage in the future.

No changes are required to current .ui files to use the new rungtui using the Qt5 API. If you discover a bug with the Qt5 version rungtui, you may revert to the older rungt4ui version until the bug is fixed.

The migration to Qt5 does not change the look and feel of any of the GUIs.

| Applications using Qt5 API | Applications using Qt4 API |
|----------------------------|----------------------------|
| runqtui                    | qtloggerplot               |
| quick_display              | tcal_util_64pts            |
| qtxyplot                   | abate_* applications       |
| cyberwizard                | wtrm_* applications        |
| valuemanagerui             | runqt4ui                   |
| qtstripchart               |                            |

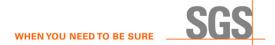

# cell.def and specs.def files Location Change

The cell.def and specs.def files have been moved to directories under the /cyflex directory. The purpose of these directories residing under the /cyflex directory is to keep their file contents version-specific. There is no longer a need to maintain a /cell.def and a /specs.def directory. When a CyFlex.6.3.# version is installed, the cell.def and specs.def directories will also be installed.